## **CARE4 MODULE NAME: Web Acute**

## **Chart Viewer**

## Overview

The chart viewer allows users to have two windows open. For example – a physician can have the chart open in one window and have the documentation screen open in another.

## How to Launch the Chart View

 When inside a patient's chart select the MENU button and then click Chart Viewer

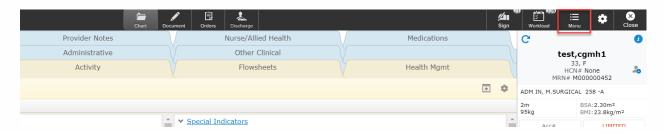

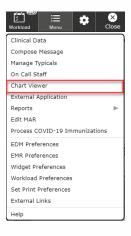

• This creates 2 tabs in the MEDITECH Web Browser

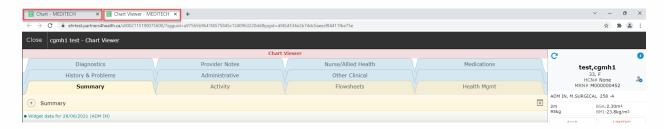

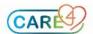

 Drag one tab to a second monitor (if available) or separate the tabs onto a single screen. Note: this will allow physicians to order or document while also being able to look at the entire contents of a patient's chart. If you leave the patient's chart and launch into another chart, then the chart viewer will update to the new patient's chart

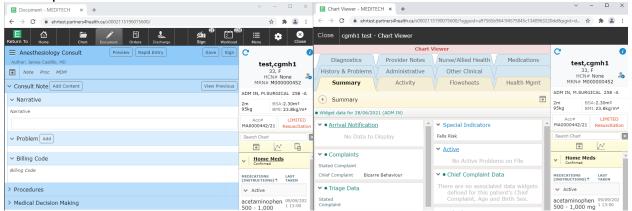

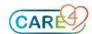